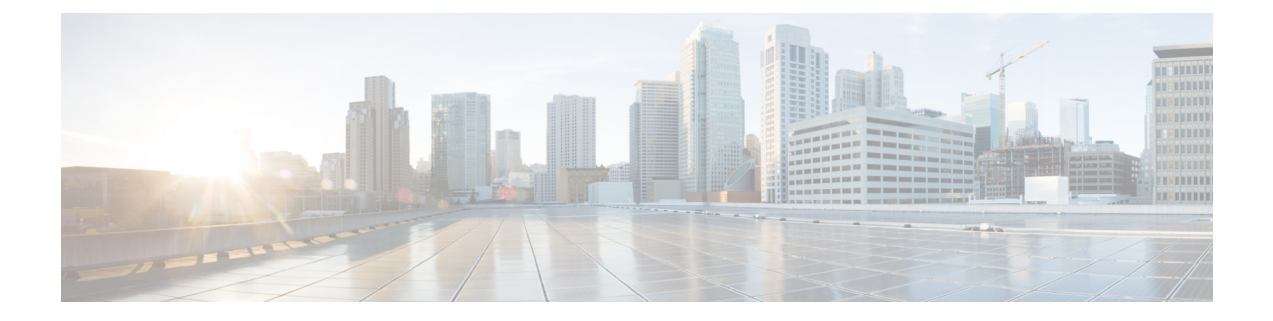

# **Toepassingen**

- Beschikbare [toepassingen,](#page-0-0) op pagina 1
- Actieve [toepassingen](#page-0-1) weergeven, op pagina 1
- Schakelen naar actieve [toepassingen,](#page-0-2) op pagina 1
- Actieve [toepassingen](#page-1-0) sluiten, op pagina 2

### <span id="page-0-0"></span>**Beschikbare toepassingen**

Cisco-telefoons bevatten deze toepassingen niet standaard. Uw bedrijf kan echter toepassingen hebben toegevoegd, bijvoorbeeld weersinformatie, beursinformatie, bedrijfsnieuws, actielijstjes of gelijksoortige informatie en services.

# <span id="page-0-1"></span>**Actieve toepassingen weergeven**

U kunt eenvoudig zien welke toepassingen u open hebt staan.

#### **Procedure**

- **Stap 1** Druk op Instellingen.
- **Stap 2** Selecteer Actieve toepassingen.
- <span id="page-0-2"></span>**Stap 3** Druk op Terug.

### **Schakelen naar actieve toepassingen**

#### **Procedure**

**Stap 1** Druk op Instellingen.

**Stap 2** Selecteer Actieve toepassingen.

**Stap 3** Selecteer een actieve toepassing en druk op Schakel naar om de geselecteerde toepassing te openen en te gebruiken.

**Stap 4** Druk op Terug.

# <span id="page-1-0"></span>**Actieve toepassingen sluiten**

### **Procedure**

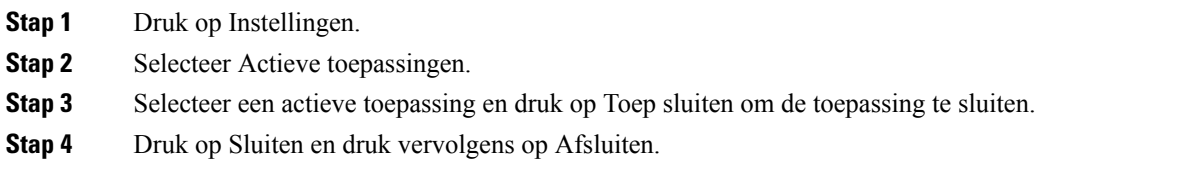